## 個人IDおよびパスワードの取得手続

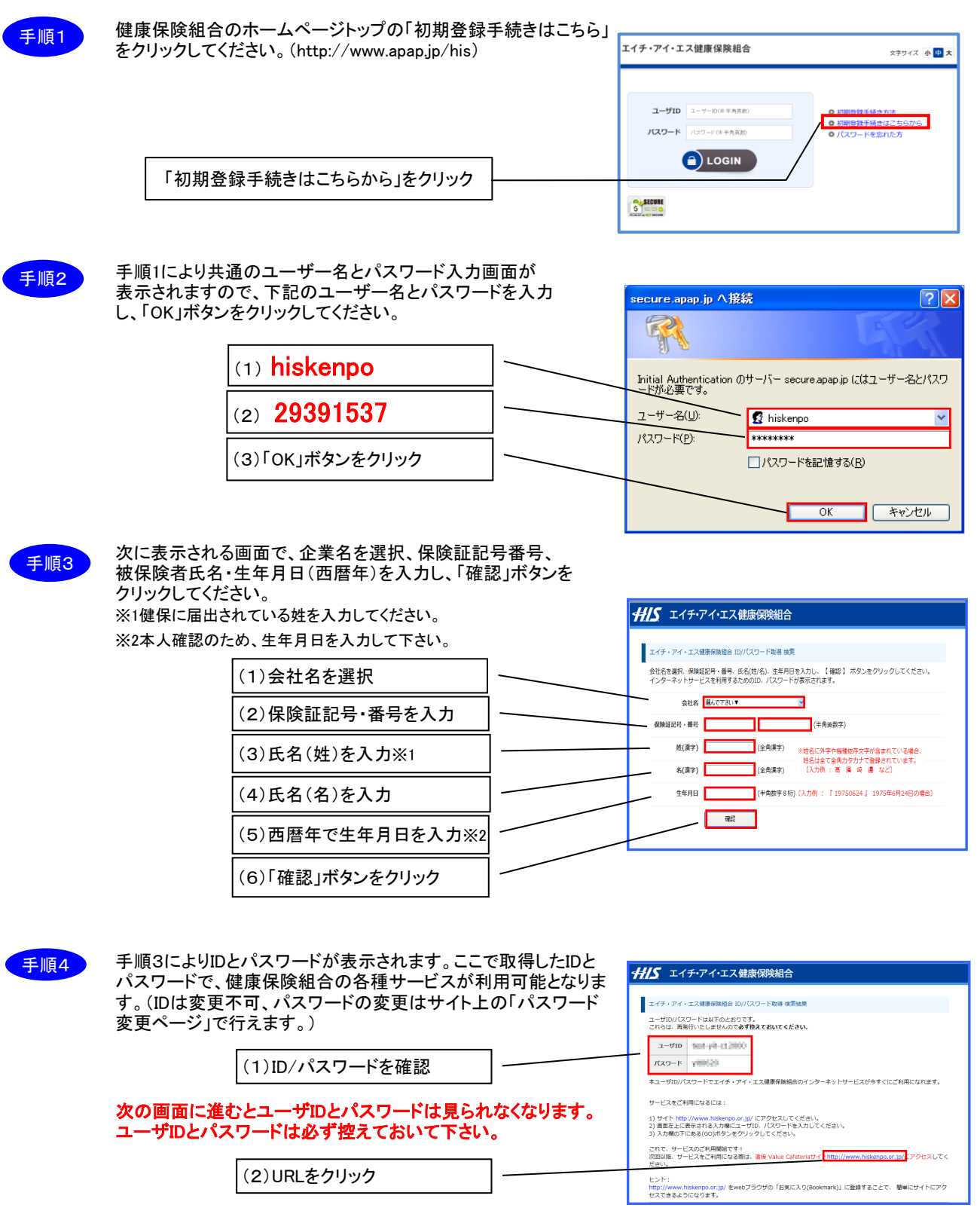

取得したID/パスワードを入力してログインボタンをクリックするとサイトに入ることができます。 画面に表示されるURL"http://www.apap.jp/his"をクリックすると最初のログイン画面が表示されます。

## 注:パスワードは定期的に変更することをお薦めいたします。パスワードの変更はサイト上の 「パスワード変更ページ」で行えます。(IDは変更不可)